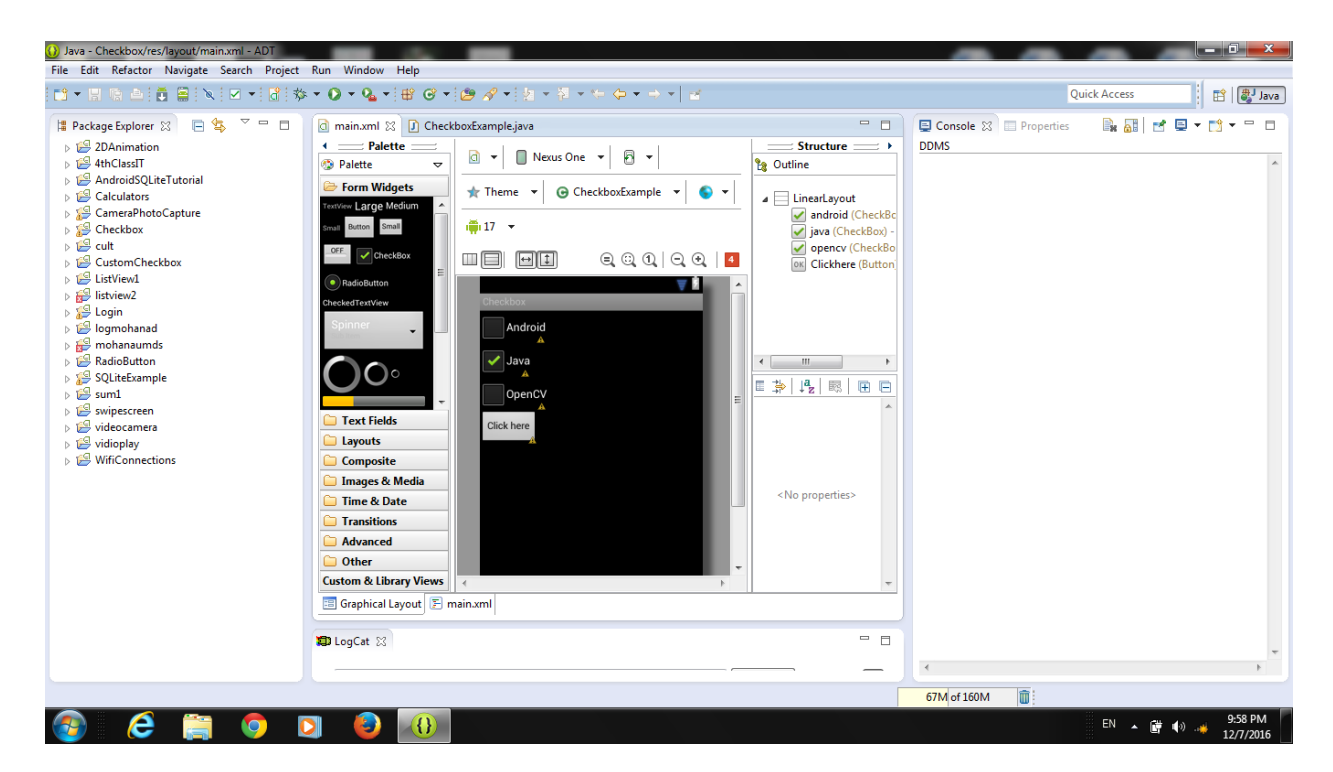

<?xml version="1.0" encoding="utf-8"?>

<LinearLayout xmlns:android="http://schemas.android.com/apk/res/android"

```
 android:layout_width="fill_parent"
```
android:layout\_height="fill\_parent"

android:orientation="vertical" >

<CheckBox

android:id="@+id/android"

android:layout width="wrap content"

android:layout height="wrap content"

android:text="Android" />

<CheckBox

android:id="@+id/java"

android:layout\_width="wrap\_content"

android:layout\_height="wrap\_content"

```
 android:text="Java"
```
android:checked="true" />

<CheckBox

android:id="@+id/opencv"

android:layout\_width="wrap\_content"

android:layout\_height="wrap\_content"

android:text="OpenCV" />

<Button

android:id="@+id/Clickhere"

android:layout width="wrap content"

android:layout\_height="wrap\_content"

android:text="Click here" />

</LinearLayout>

Java code

package com.androidexample.checkbox;

import android.app.Activity;

import android.os.Bundle;

import android.view.View;

import android.view.View.OnClickListener;

import android.widget.Button;

import android.widget.CheckBox;

import android.widget.Toast;

public class CheckboxExample extends Activity {

private CheckBox android, java, opencv;

private Button Clickhere;

@Override

public void onCreate(Bundle savedInstanceState) {

super.onCreate(savedInstanceState);

setContentView(R.layout.main);

android = (CheckBox) findViewById(R.id.android);

java = (CheckBox) findViewById(R.id.java);

opencv = (CheckBox) findViewById(R.id.opencv);

Clickhere = (Button) findViewById(R.id.Clickhere);

Clickhere.setOnClickListener(new OnClickListener() {

@Override

public void onClick(View v) {

// Create string buffer toStringBuffer OUTPUT = new StringBuffer();

OUTPUT.append("Android : ").append(android.isChecked());

OUTPUT.append("\nJava : ").append(java.isChecked());

OUTPUT.append("\nOpenCV :").append(opencv.isChecked());

Toast.makeText(CheckboxExample.this, OUTPUT.toString(),Toast.LENGTH\_LONG).show();

});

}

}

}